## **How to Create Groupings for Courses**

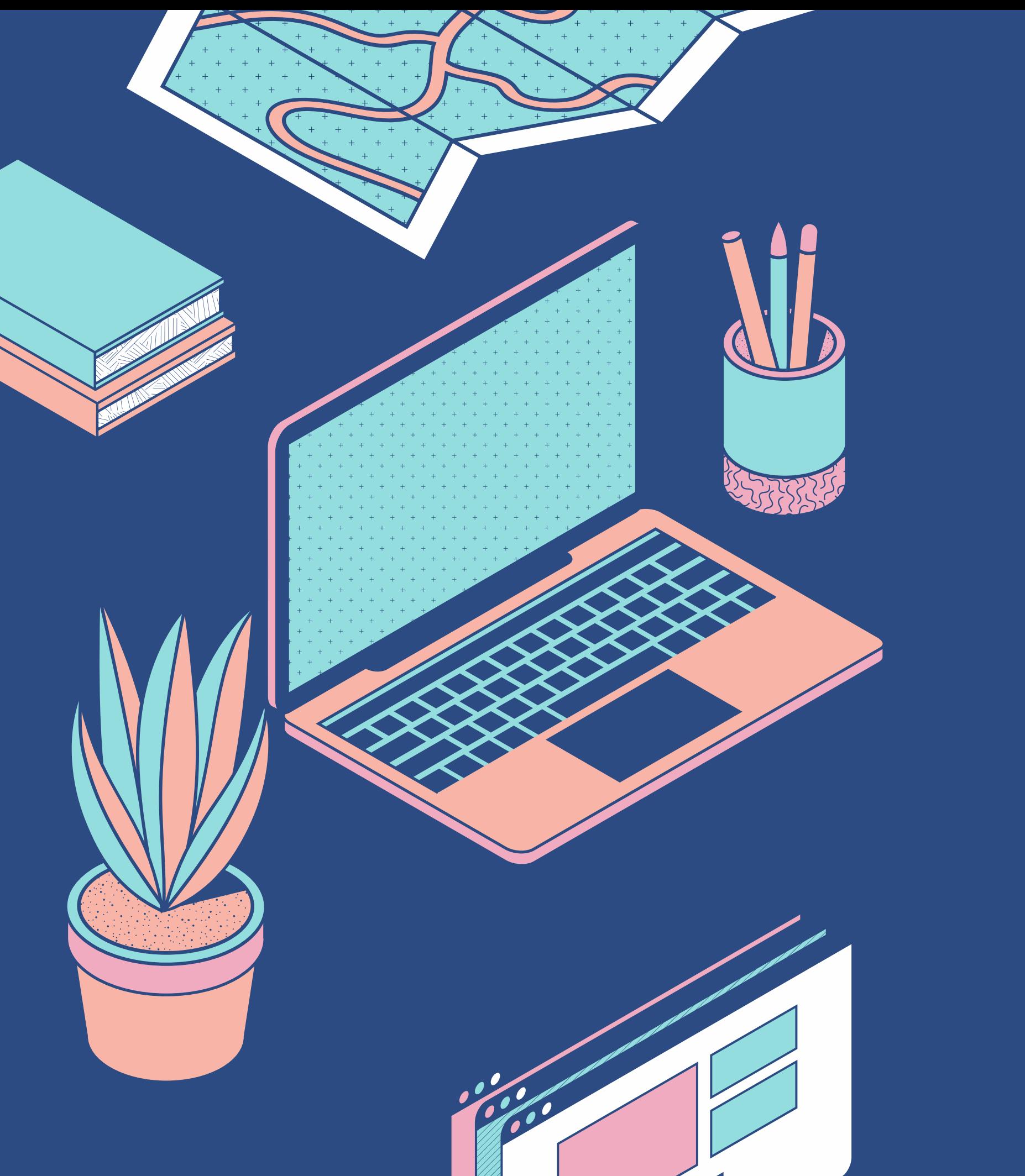

A QUICK INFORMATION GUIDE

Created by: Farazana Hussein - MISU 28th June, 2023

# **Sign into your CPCE Moodle Platform**

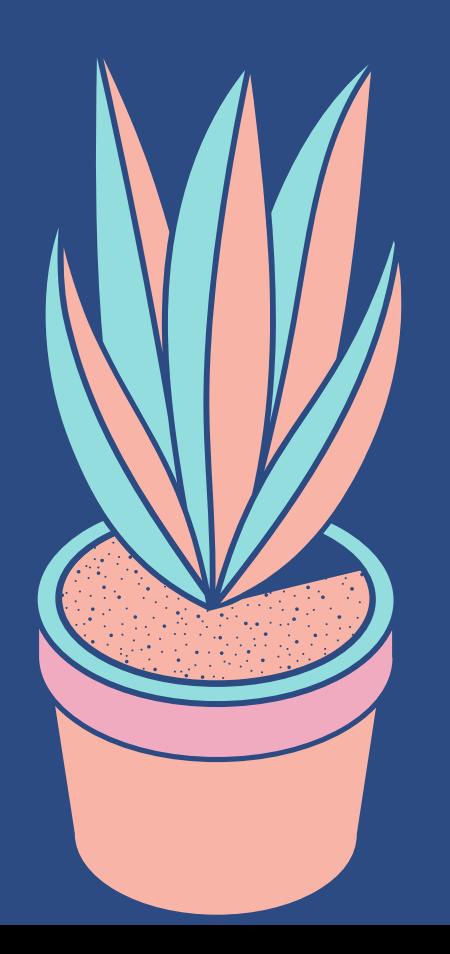

# **Navigate to the Course where you have to create the group.**

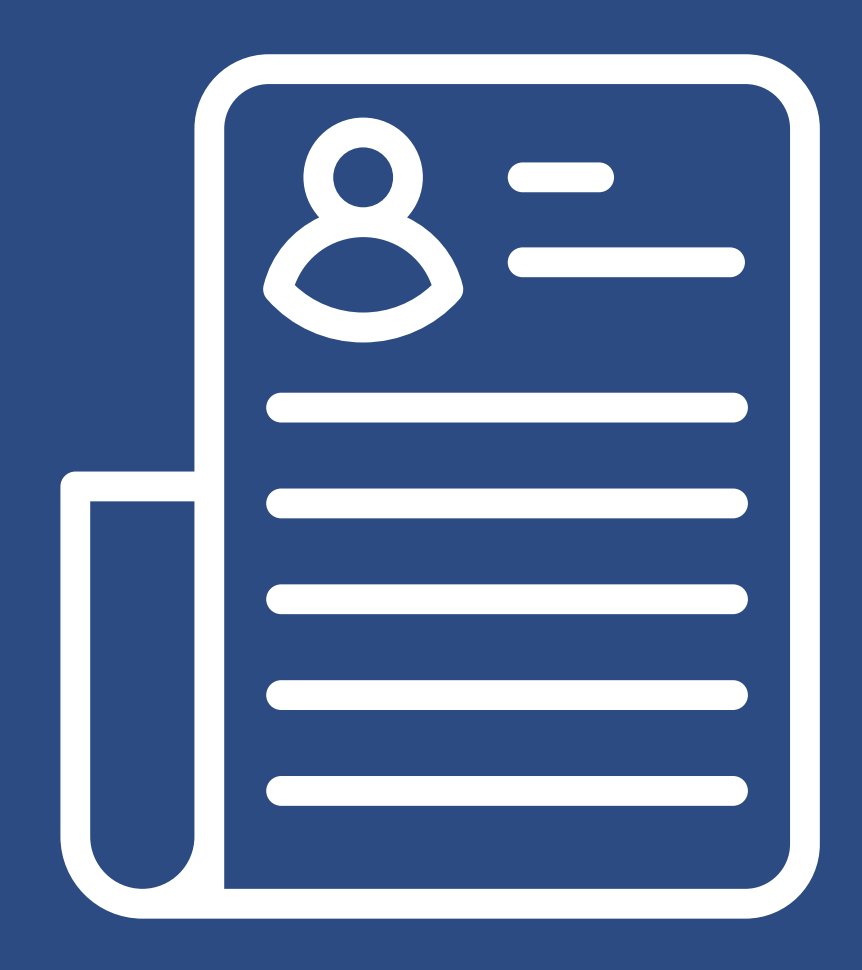

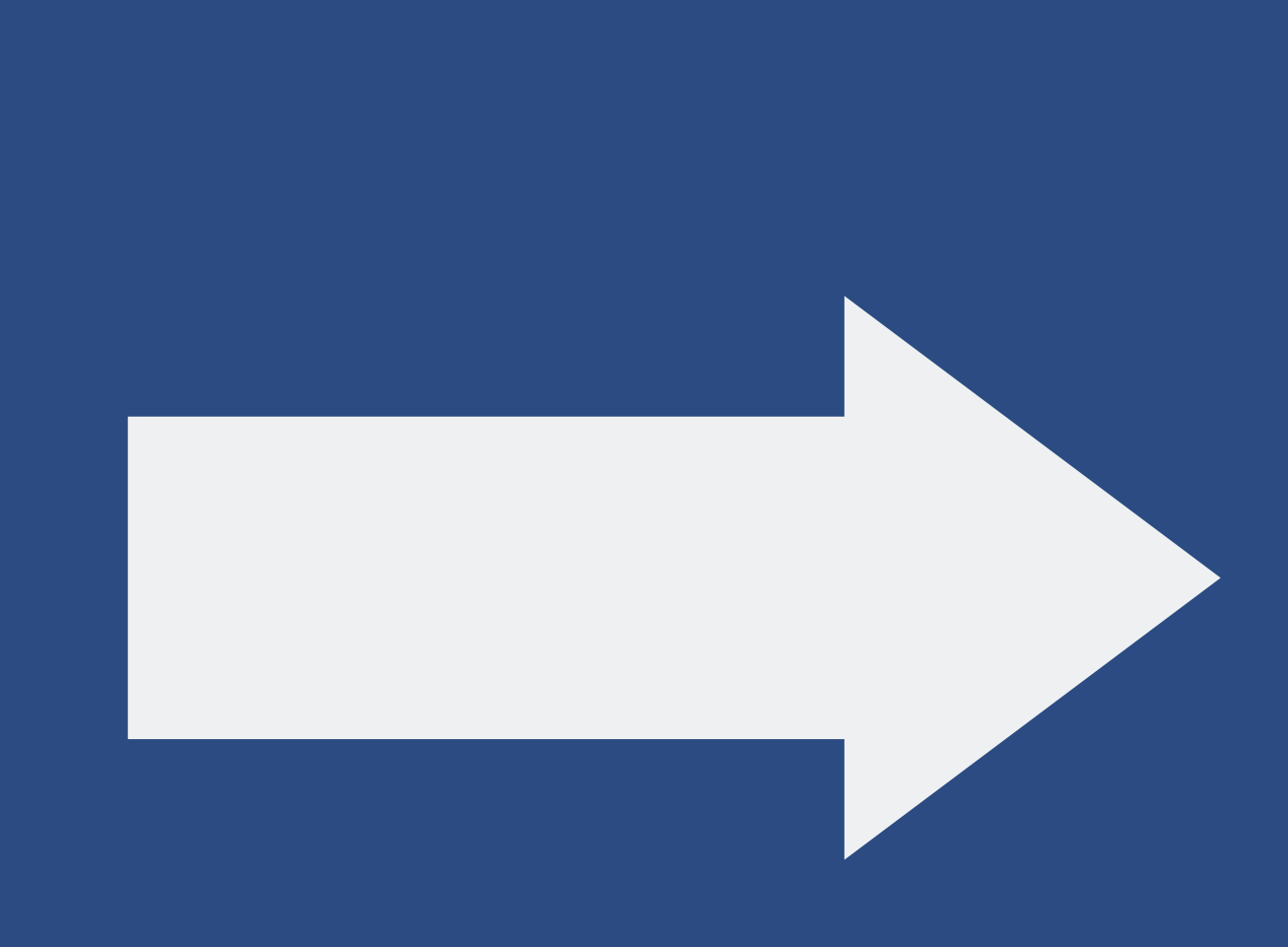

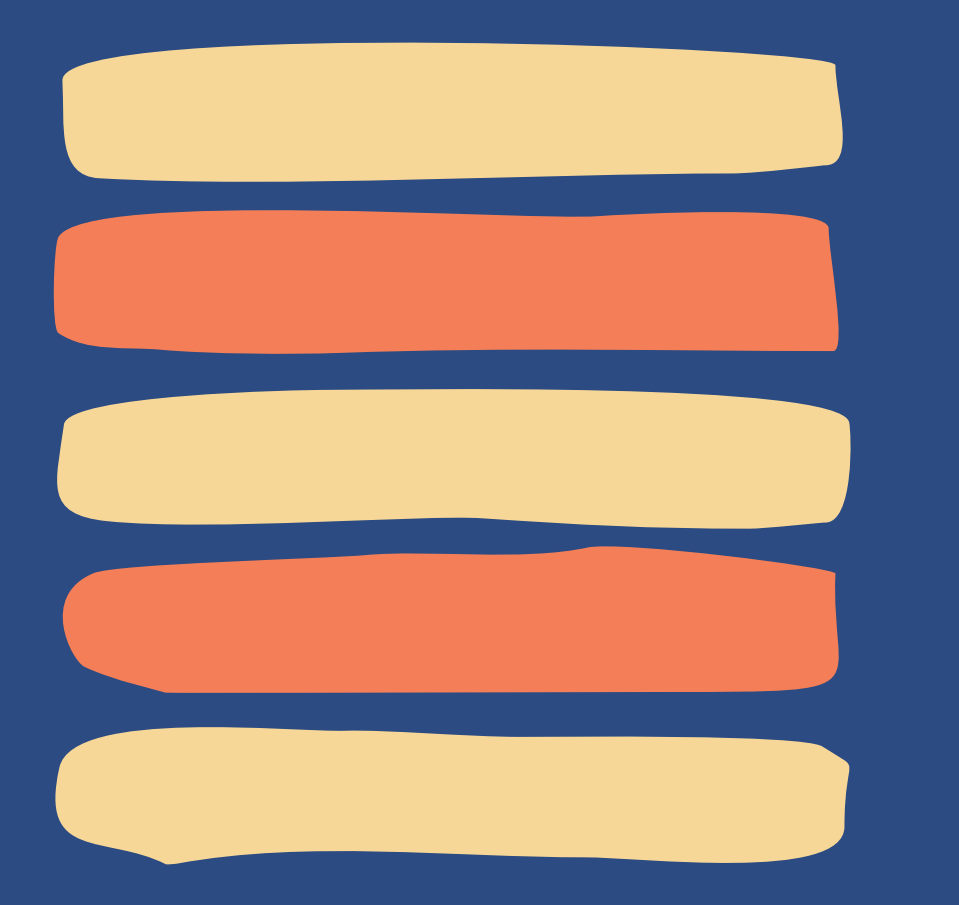

## **Select the Course (Business Studies) PBS 112 ParticipantsExample**

G Dashboard - Courses - Associate Degree in Education ... - Business Studies - PBS 112 - Participants 22 χ<sup>9</sup> Competencies Participants  $\beta$  Badges  $\Box$  Grades **Introduction to Accounting** Enrolled users **Enrol users** 

## You'll then see these view

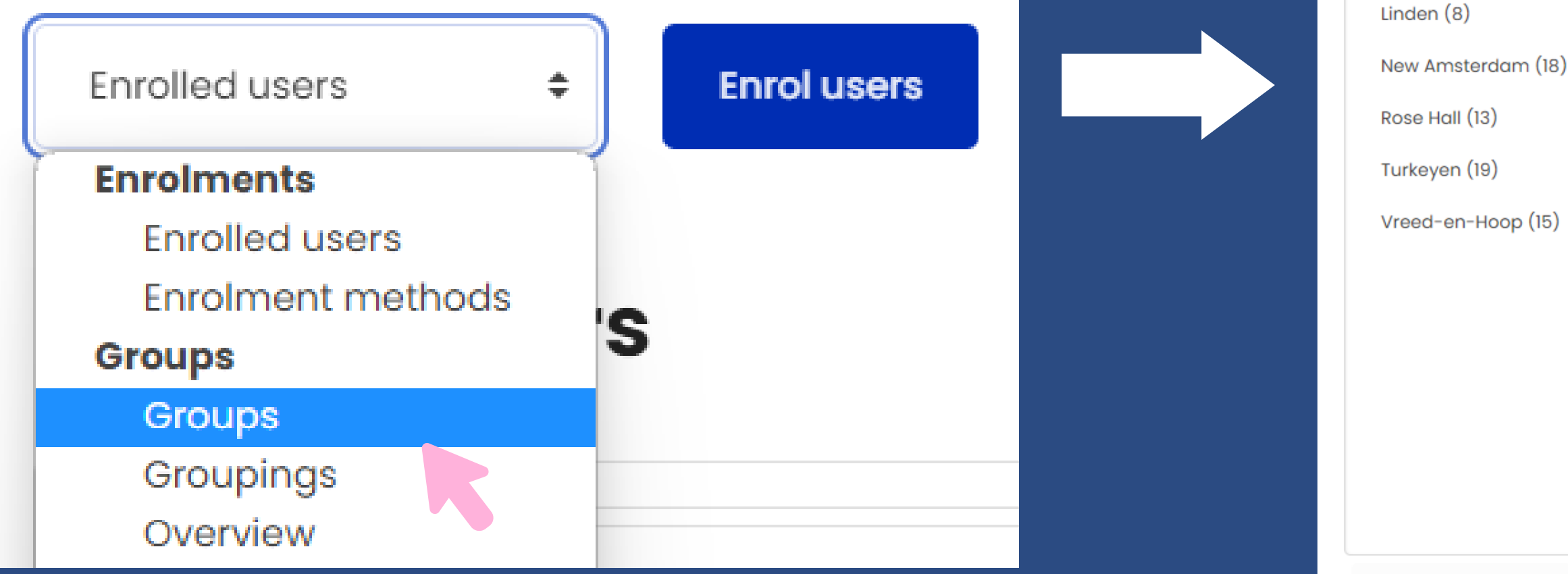

Edit group settings Delete selected group **Create group** Auto-create groups

Manushboard - Courses - Associate Degree in Education ... - Business Studies - PBS 112 - Users - Groups

Hinterland (9)

# **Naming Convention for creating Groups**

**Teacher Name - Center Name - Type - Group**

### **Miss Hussein - Georgetown - PRI- Group 1**

## **Miss Hussein - Linden - PRI- Group 2**

If a Lecturer teaches at different centers or more than 1 courses, then you can create that grouping but set the name the GROUP as Group 2, 3 etc.

## **Enter Group Name here**

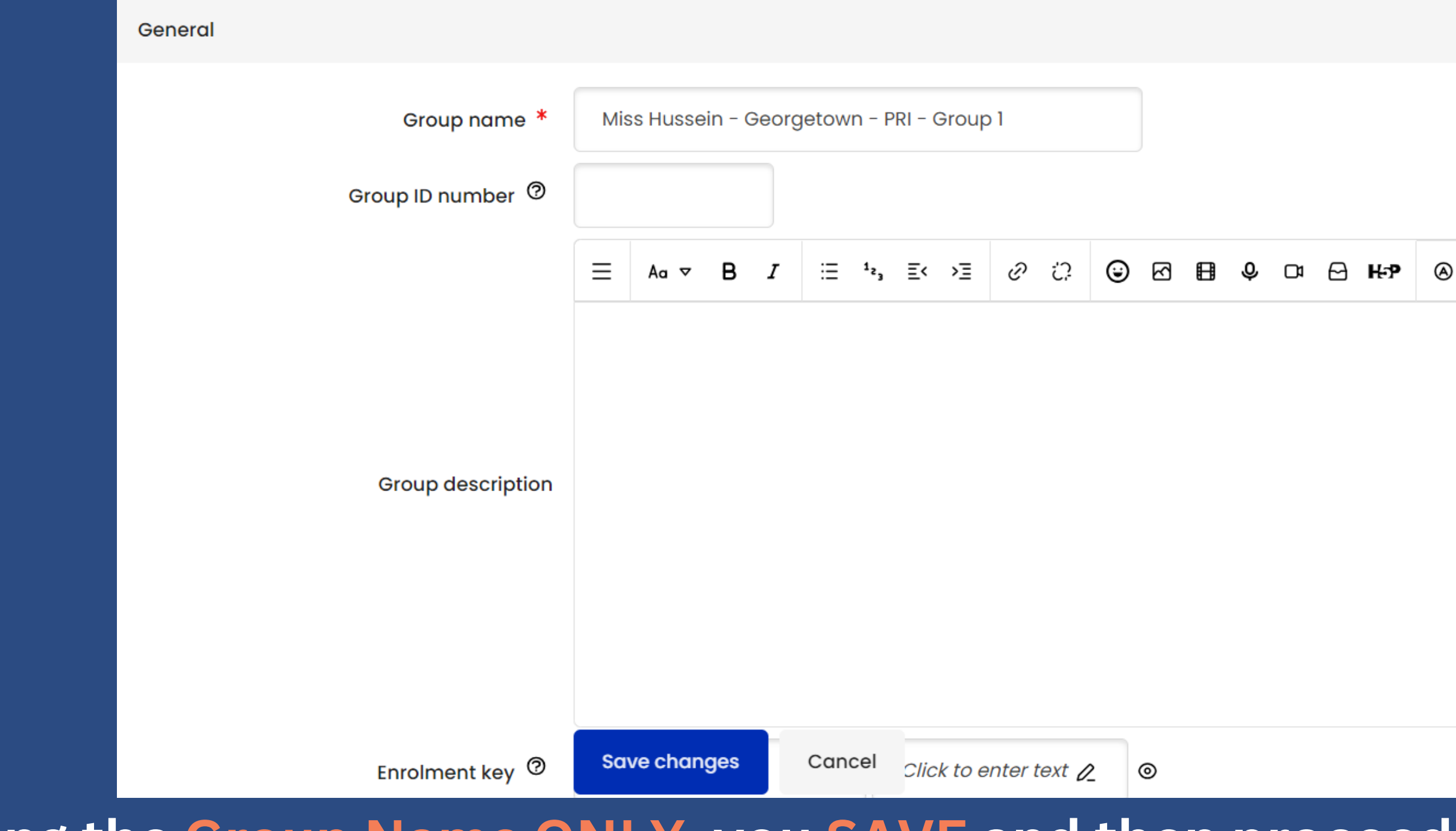

**After entering the Group Name ONLY, you SAVE and then proceed to ADD Students to the Group**

# **Adding Students to Group**

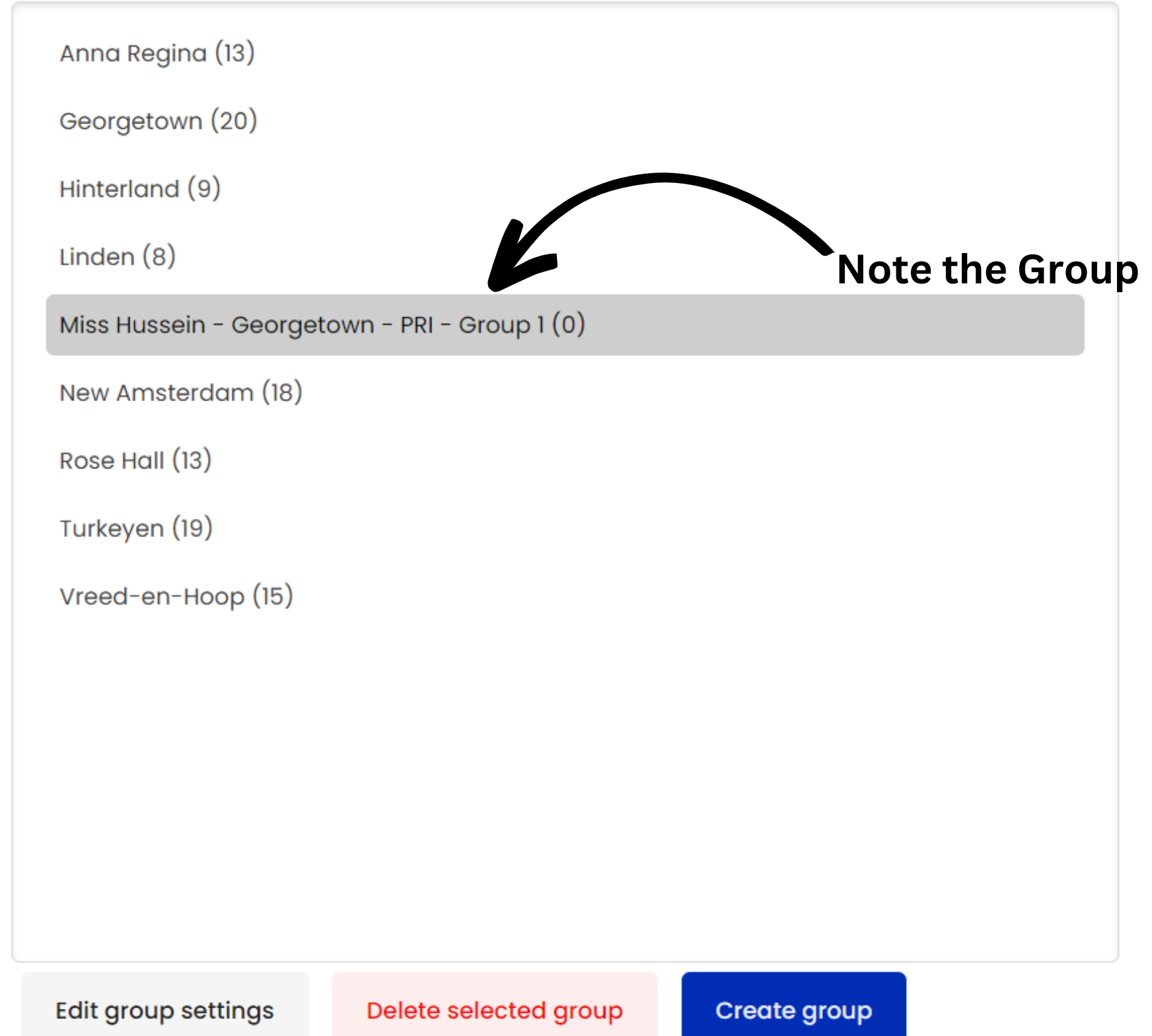

### **Name**

Add/remove users

### **Click here to Add Students**

## **Adding Students to Group cont.**

G Dashboard - Courses - Associate Dearee in Education ... - Business Studies - PBS 112 - Participants - Groups - Add/remove users

### **Introduction to Accounting**

### Add/remove users: Miss Hussein - Georgetown - PRI - Group 1

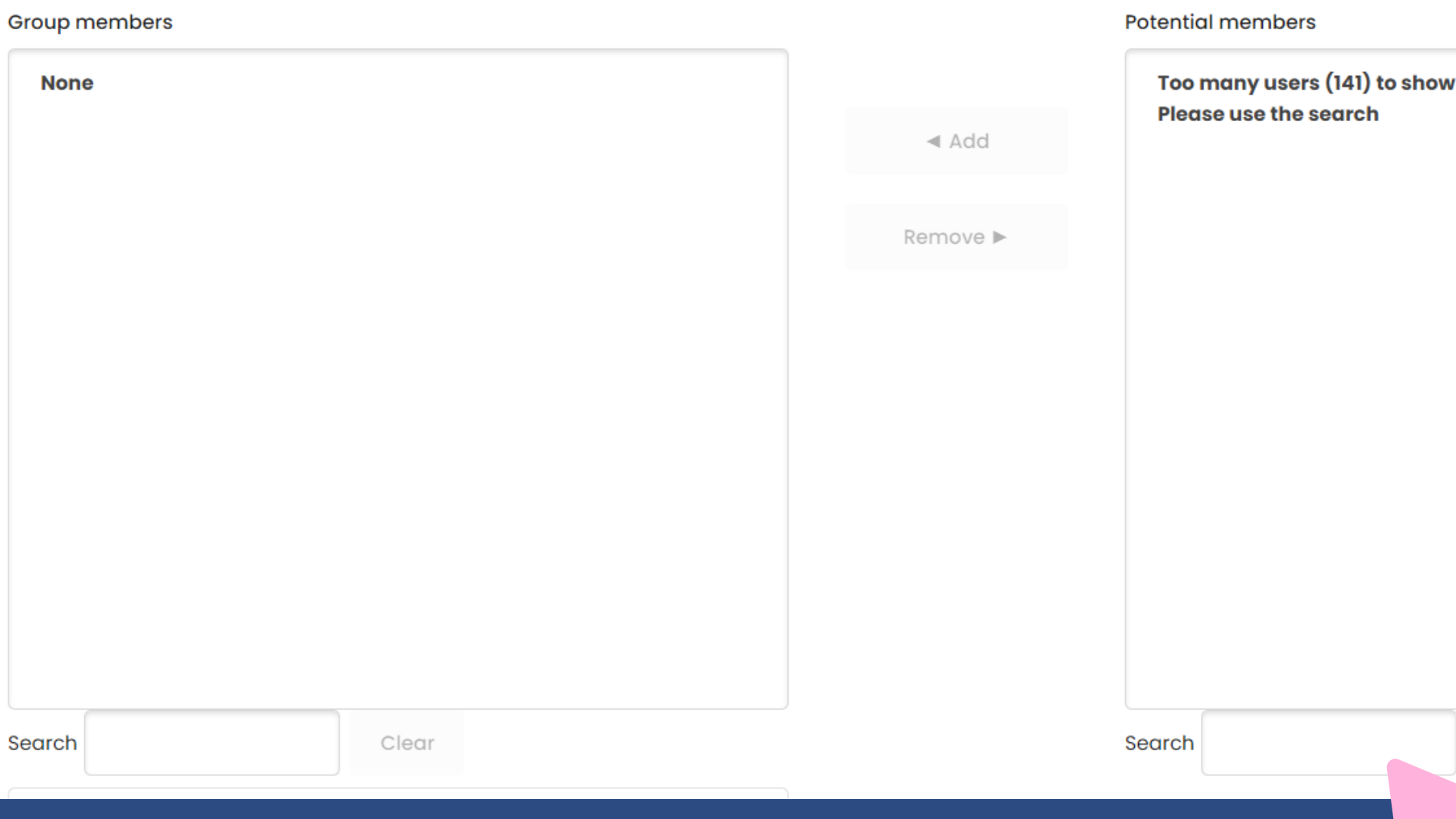

**enter student name here**

### **For this example, I have searched for Kishana Chang**

Selected user's membership:

Clear

# **Adding Students to Group cont.**

### **Introduction to Accounting**

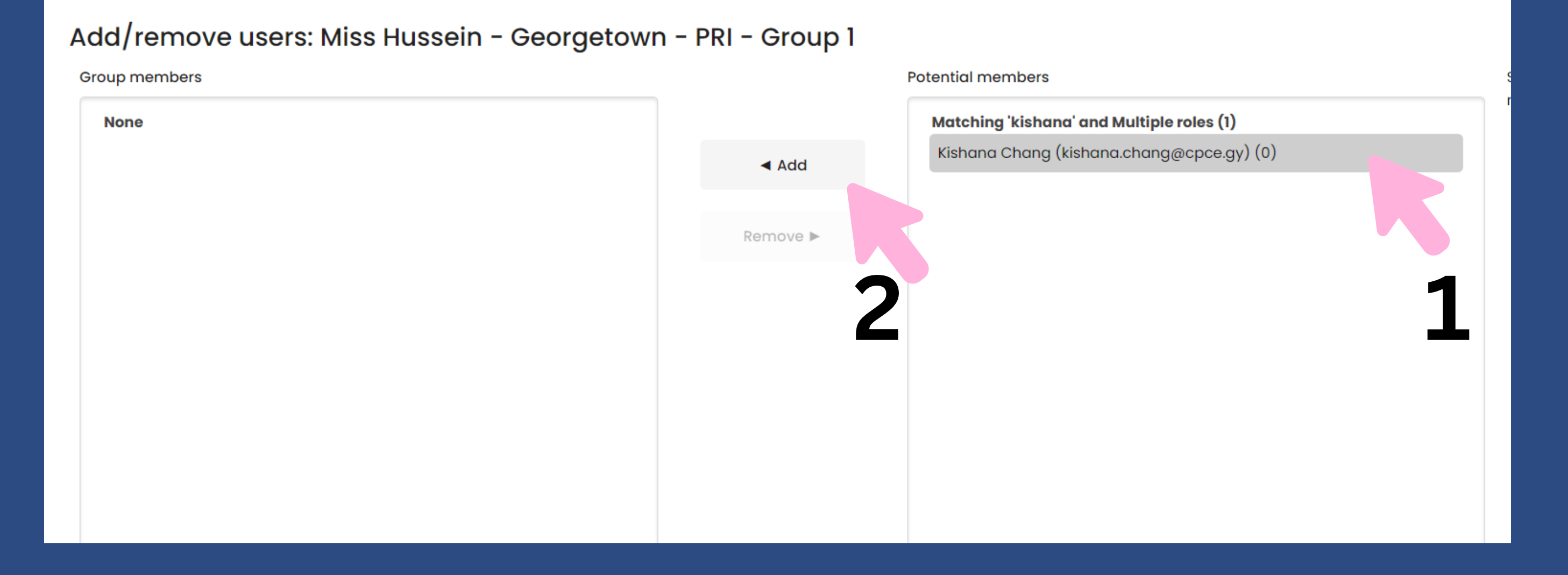

**Select Student Name, then select the "Add" button and it will add the student to the group successfully.**

# **Adding Students to Group cont.**

### **Introduction to Accounting**

### Add/remove users: Miss Hussein - Georgetown - PRI - Group 1

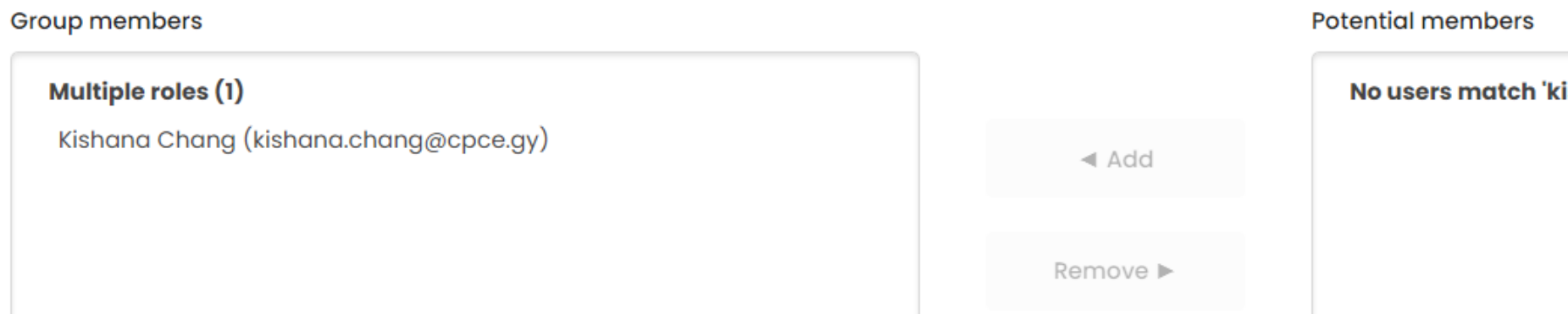

### **You'll then see the Student in the Group which is displayed in the left container.**

ishana'

## **Successfully Added a Student to Group**

## **Introduction to Accounting**

Groups

### **PBS 112 Groups**

<sup>23</sup> Groups

Anna Regina (13)

Georgetown (20)

Hinterland (9)

Linden $(8)$ 

Miss Hussein - Georgetown - PRI - Group 1 (1)

 $\Rightarrow$ 

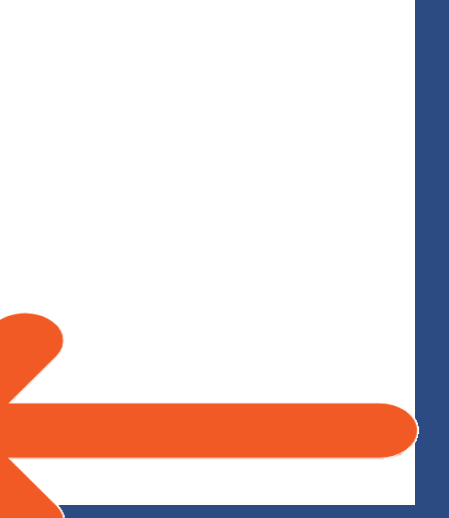